# Getting started with **Kobo® tablets**

**You can use the OverDrive app to get eBooks, audiobooks, streaming videos, and periodicals from your library on your Kobo tablet, such as the Kobo Vox or Arc.**

**NOTE:** Some digital formats may not be available from all libraries.

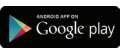

#### **STEP 1**

**STEP 2**

Download the OverDrive app from the Google Play store or app.overdrive.com

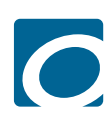

Open the OverDrive app and follow the prompts to create an OverDrive account and log in. If you're under 13, select **I am under 13 years old** instead.

**NOTE:** If you're using a Kobo Vox, skip this step and move on to step 3.

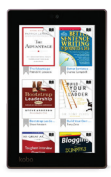

#### **STEP 3**

In the OverDrive app, find your library's OverDrive website. On most Kobo tablets, you can do this by swiping from left to right to open the **Home menu**, then tapping **Add**. On a Kobo Vox, tap the **interpretatal** icon (or, if you don't have this icon, go to *Menu > Get Books*).

- Tap the to save your library to your library list.
- Tap your library's name to start browsing.

## **STEP 4**

Log into your library's OverDrive website with your library card

## and borrow a title. **NOTE:** Magazines and newspapers work a little differently than other digital titles. They

have a **Send to NOOK** app button instead of a **Borrow** button, and to read them, you'll need to install the NOOK reading app from the Google Play store. See our "getting started with periodicals" guide for more help.

## **STEP 5**

Find borrowed titles under your account on your library's OverDrive website. You can:

- 
- Download EPUB eBooks\* and MP3 audiobooks directly to the OverDrive app.
- Add streaming videos to the OverDrive app.
- Tap **Read** to open and read eBooks right in your browser.
- Tap **Listen** to open and play audiobooks right in your browser (not compatible with Kobo Vox).
- If you've installed the Kindle® reading app from the Google Play store on your Kobo, select **Kindle Book** (U.S. only) to complete checkout on Amazon's website and send the book to your Kindle reading app.

*\**N**OTE:** If you're using a Kobo Vox, you'll need to authorize your device with an Adobe ID to download EPUB eBooks. It's a one-time, free process that takes just minutes to complete.

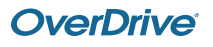